## UI mode

Enables a more restricted UI with kiosk mode, or kids mode. Those restricted modes will prevent users from accessing the RetroArch menu through hotkey + B, or any other modification on the system that could go wrong: editing/removing collections, changing UI parameters and so on.

**Kiosk** is basically a restricted mode that still let users access all the games, while **Kids** will only let users access games that have been pre-selected as safe for kids.

To enable these UI modes, go to **SYSTEM SETTINGS**  $\rightarrow$  **UI MODE**.

Once kiosk or kids mode is enabled, the "cheat code" to return to the full UI will be displayed. The code is: O O O O O. For NES-style controllers, this is A,A,A,B,A which is how the code will be displayed in the UI, regardless of your controller type. Note that even if the A and B buttons are swapped in EmulationStation (**SYSTEM SETTINGS**  $\rightarrow$  **FRONTEND DEVELOPER SETTINGS menu**), the spatial positions of the unlock code remain the same.

| ? | You are changing the UI to a restricted mode:<br>This will hide most menu-options to prevent changes to the<br>system.<br>To unlock and return to the full UI, enter this code:<br>''A, A, A, B, A'' |
|---|----------------------------------------------------------------------------------------------------|
|   | Do you want to proceed ?                                                                                                    |
|   | YES NO                                                                                                    |
| т | he code can be entered on a keyboard as well: [Esc] [Esc] [Esc] [Enter] [Esc]                                                                                                    |

For Batocera 29 and later versions, the unlock code is entered from the **MAIN MENU** that is accessed through the [START] button, on the system list:

| PA                     |                     | ¢-   |  |
|------------------------|---------------------|------|--|
| Amstrad<br>Amstrad CPC |                     |      |  |
| 1984                   | MAIN MENU           |      |  |
|                        | * KODI MEDIA CENTER |      |  |
|                        | e® INFORMATIONS     |      |  |
|                        | A UNLOCK UI MODE    |      |  |
|                        | E QUIT >            |      |  |
| Last Pla               |                     |      |  |
| 0                      |                     |      |  |
|                        |                     |      |  |
|                        |                     |      |  |
| 718 GAMES              |                     |      |  |
|                        |                     |      |  |
|                        |                     |      |  |
| 🛥 CLOSE 💿 SELECT 💠 CHO | OSE 11              | 2:19 |  |

For Batocera 5.27 and earlier versions, the code is entered starting from the **manufacturers bar** at the main system selection menu. When the code is entered successfully, the Batocera logo will flash, indicating that EmulationStation is restarting. Also, beware if the A and B buttons have been swapped in EmulationStation (**SYSTEM SETTINGS**  $\rightarrow$  **DEVELOPER** menu). The cheat code needs to be entered quickly for it to be accepted.

## **Restore settings**

If you are locked out, edit the configuration file /userdata/system/configs/emulationstation/es\_settings.cfg and find a line like

<string name="UIMode" value="Kiosk" />

or

```
<string name="UIMode" value="Kid" />
```

Just remove this line, to get back to full mode next time EmulationStation is restarted.

## Change the unlock code

In a similar vein, the UIMode\_passkey line right below that (usually) in es\_settings.cfg can be used to alter the unlock code:

```
<string name="UIMode" value="Kiosk" />
<string name="UIMode_passkey" value="aaaba" />
```

Here, the string aaaba refers to the SNES layout of face buttons.  $b = \textcircled{3}{2}$ ,  $a = \textcircled{3}{2}$ ,  $x = \textcircled{3}{2}$  and  $y = \textcircled{3}{2}$ 

This can be changed to any combination of face buttons. For example, to change it to O O O O

<string name="UIMode\_passkey" value="baxyb" />

From: https://wiki.batocera.org/ - **Batocera.linux - Wiki** 

Permanent link: https://wiki.batocera.org/ui\_mode

Last update: 2023/06/21 10:52

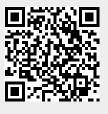